## **Инструкция пользователя портала «Интерактивный бюджет для граждан муниципального района Мелеузовский район Республики Башкортостан»**

На портал **«Интерактивный бюджет для граждан муниципального района Мелеузовский район Республики Башкортостан**» можно зайти с официального сайта органов местного самоуправления муниципального района Мелеузовский район с любого доступного Вам устройства, имеющего выход в Интернет (компьютер, планшет, телефон). Гиперссылка на ресурс размещена среди иконок в нижней части главной страницы официального сайта органов местного самоуправления муниципального района Мелеузовский район [https://meleuz.bashkortostan.ru.](https://meleuz.bashkortostan.ru/)

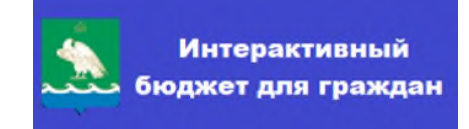

Можно также зайти сразу на сайт «Интерактивного бюджета» по адресу [http://meleuzovsky.interactive-budget.ru.](http://meleuzovsky.interactive-budget.ru/)

Перейдя по ссылке, Вы попадаете на главную страницу сайта. Далее в верхней панели нужно нажать кнопку «**Внести поправки в бюджет**».

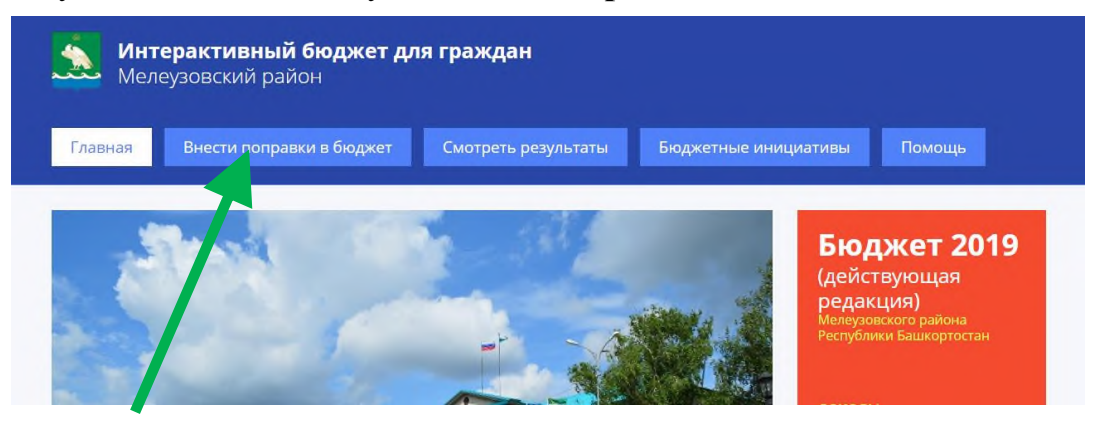

«Корректировку» бюджета можно начать с **увеличения доходов:** для этого на выбор предложены несколько способов привлечения доходов.

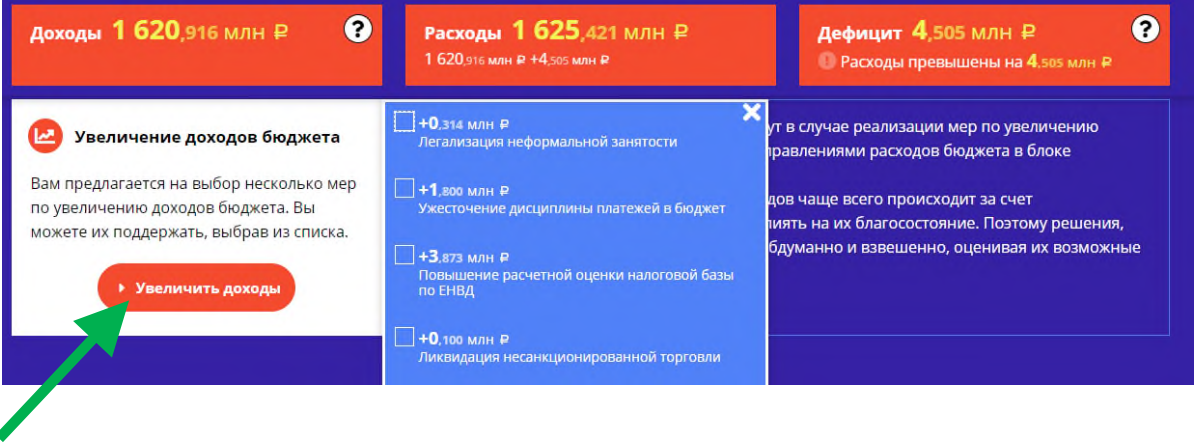

Далее переходите к **расходам**: под каждым разделом/направлением расходов есть значок «**Узнать подробности и изменить**», при нажатии которого открывается вкладка общей информации.

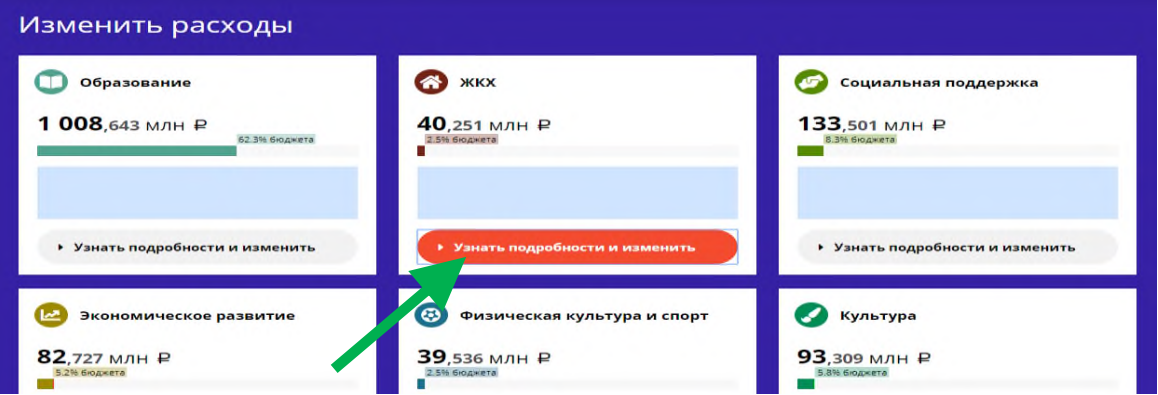

Измените расходы по Вашему усмотрению путем движения «**бегунка**» в сторону увеличения или сокращения расходов. Чтобы принять бюджетное решение – можно сначала оценить его **последствие**.

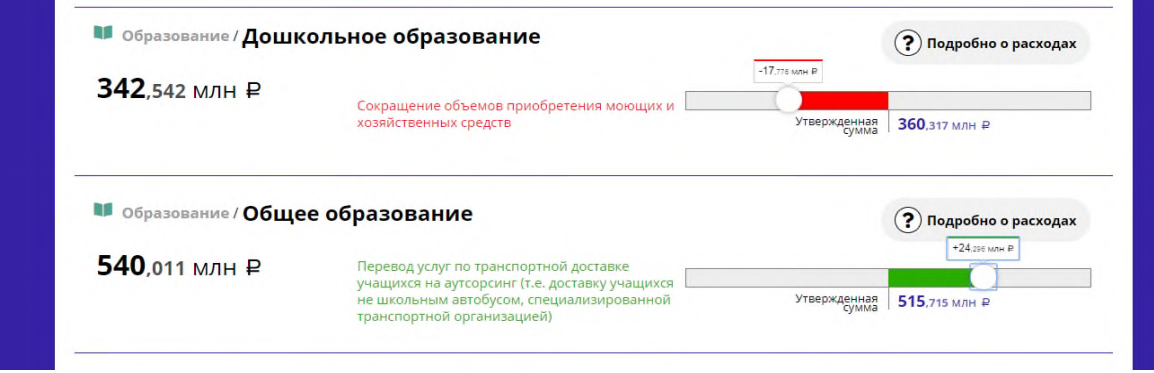

**Важно: дефицит** бюджета не должен превышать уровень, утвержденный Решением о бюджете. Поэтому помните: если увеличивать одни расходы, придется сократить другие. Если **дефицит** превышен по сравнению с утвержденным, будет всплывать окно с указанием необходимости сократить расходы.

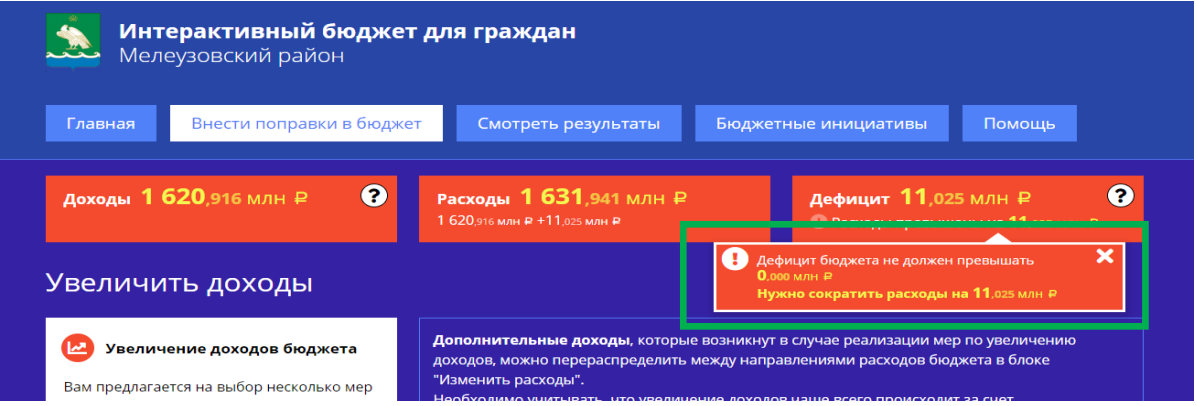

Следуйте указанию и сократите расходы по любому направлению – на Ваш выбор. Иначе Вы не сможете сохранить **свой вариант бюджета**. В результате **дефицит** останется на прежнем уровне либо уменьшится, и появятся свободные средства для распоряжения по Вашему усмотрению.

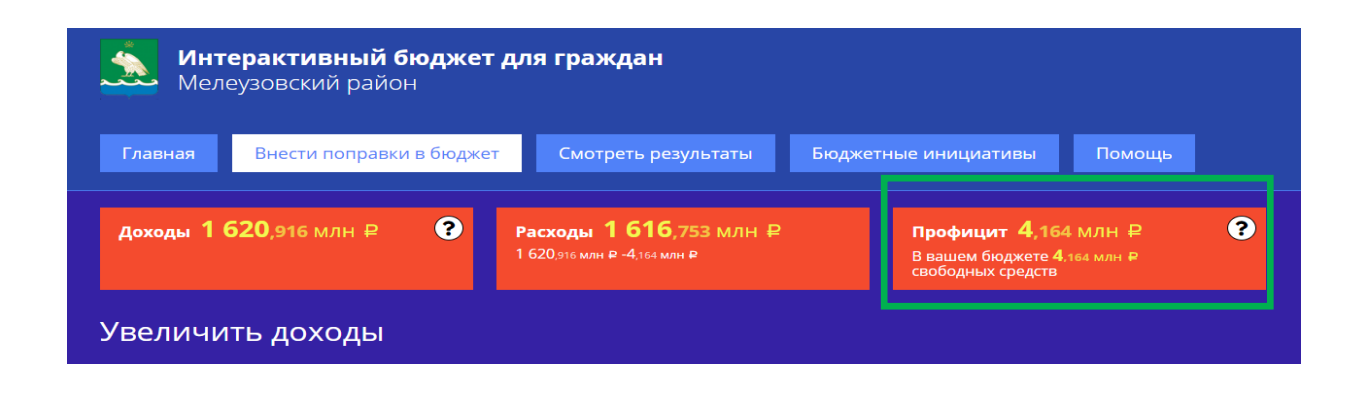

Когда Вы прошли виртуальную «бюджетную стажировку», сохраните **свой вариант бюджета**, заполнив небольшую **анкету**.

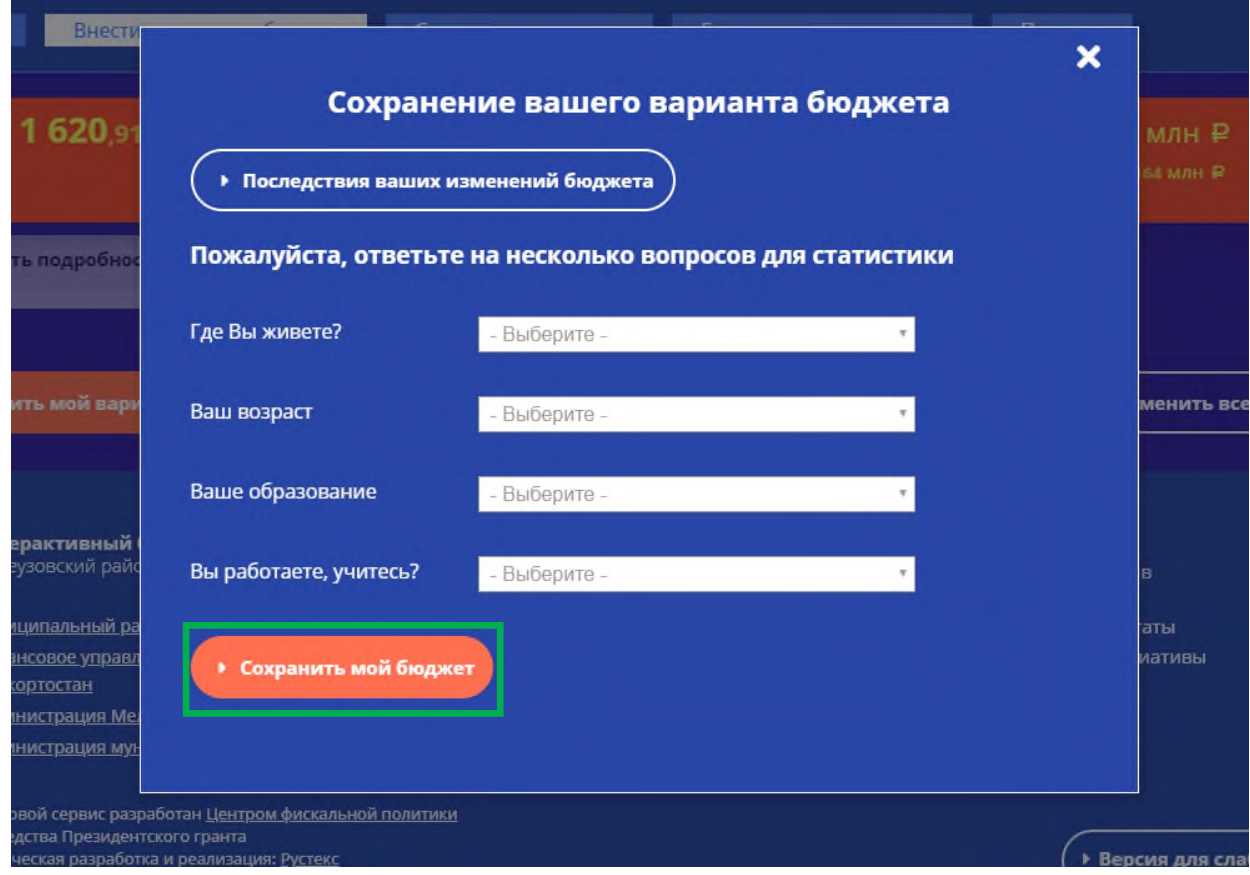

В разделе цифрового сервиса «**Бюджетные инициативы**» можно дать свои предложения по трем самым важным, с Вашей точки зрения, направлениям расходования средств бюджета муниципального района.

Это позволит органам местного самоуправления учитывать мнение граждан при формировании бюджета на следующий год.

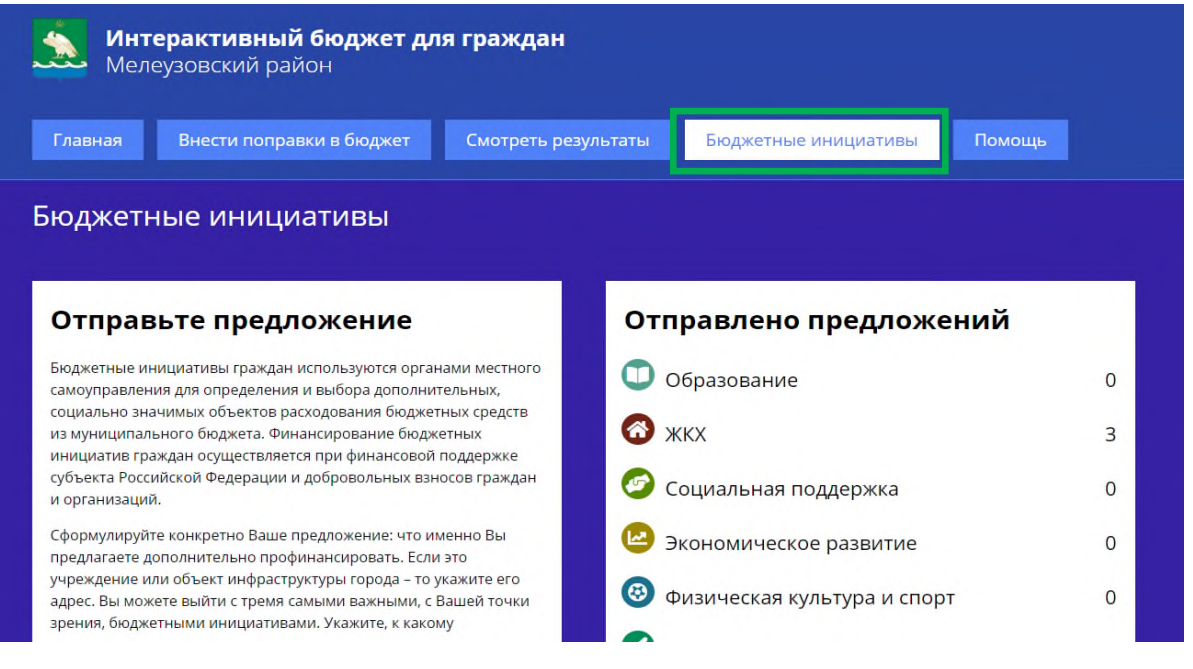

Если у Вас возникнут затруднения по работе с цифровым сервисом, можно перейти в раздел «**Помощь**», где подробно описано как он работает.

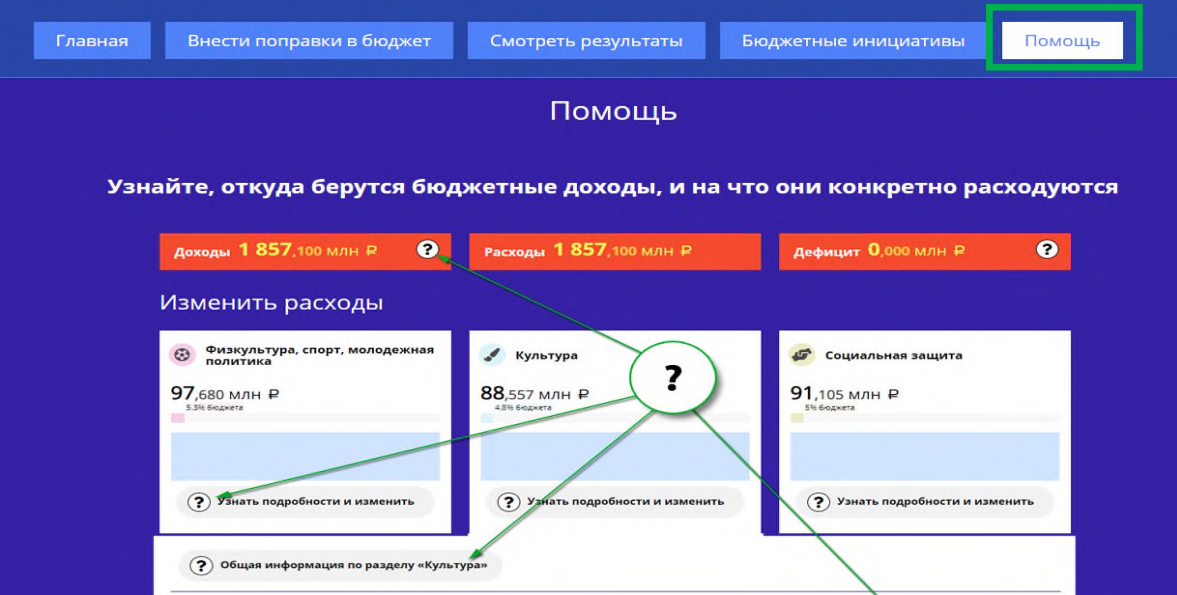

После ознакомления с бюджетом своего муниципалитета Вы можете поинтересоваться тем, **как выглядят бюджеты других муниципальных образований**, и **какие предложения по их улучшению предлагают проживающие в них граждане,** на сайте [http://interactive-budget.ru/.](http://interactive-budget.ru/)